享学课堂诚邀作者:周周

转载请声明出处!

## **前言**

**手把手讲解系列文章,是我写给各位看官,也是写给我自己的。 文章可能过分详细,但是这是为了帮助到尽量多的人,毕竟工作5,6年,不 能老吸血,也到了回馈开源的时候. 这个系列的文章: 1、用通俗易懂的讲解方式,讲解一门技术的实用价值 2、详细书写源码的 追踪,源码截图,绘制类的结构图,尽量详细地解释原理的探索过程 3、提供Github 的 可运行的Demo工程,但是我所提供代码,更多是提供思 路,抛砖引玉,请酌情cv 4、集合整理原理探索过程中的一些坑,或者de mo的运行过程中的注意事项 5、用gif图,最直观地展示demo运行效果**

如果觉得细节太细,直接跳过看结论即可。 本人能力有限,如若发现描述不当之处,欢迎留言批评指正。

**学到老活到老,路漫漫其修远兮。与众君共勉 !**

## **引子**

app性能优化,是每一个高阶开发者必备技能,但是现在网络上关于性能优 化的文章大多即没有成文案例,又没有知识体系介绍,让需要了解此项技 术的人无从下手学习。本系列文章,将先讲解案例 ,让你看到效果,再详解细节,让你知晓原理。希望对大家有帮助。

**案例**

## **启动时间优化**

**app性能优化,自然是存在问题,然后才优化,那么如何去诊断出这些问题 呢?自然是有手段。**

Q:我们如何得知我们自己的app启动花费了多少时间? A:adb 命令。步骤如下:

- 确保设备连接到电脑;
- 启动cmd窗口
- 输入如下命令:adb shell am start -W [app包名]/[launcherActivity的全类名] 在android29模拟器上的结果为:

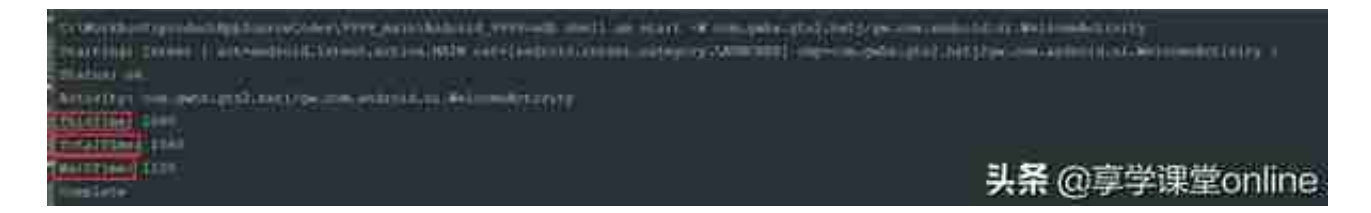

这里会出现3个time: **thisTime:am start**

**命令可能会启动多个Activity,如果启动多个,thisTime则是指 最后一个Activity的启动时间,如果启动的是1个,那么thisTime等于TotalTime. TotalTime:新的应用的Activity启动的耗时。 WaitTime: AMS将当前Activity从o nResume转向onPause,再启动新应用Activity的总时长,包含了TotalTime在内 ,所以WaitTime比TotalTime要长。**

当然你也可以加上-S -R 10 ,连续启动10次,然后自己计算平均启动时长。

adb shell am start -S -R 10 -W packagename/.MainActivity

这里的3个时间,我们大概可以看出自己的app启动具体花费了多少时间。 通常启动时间可以通过肉眼观察得到,但是具体到确切数值,还是需要借 助命令行的。那么接下来的问题,如果发现app启动耗时不理想,比如非常 极端的情况, 我们在Activity的onCreate中加入了一些耗时操作,

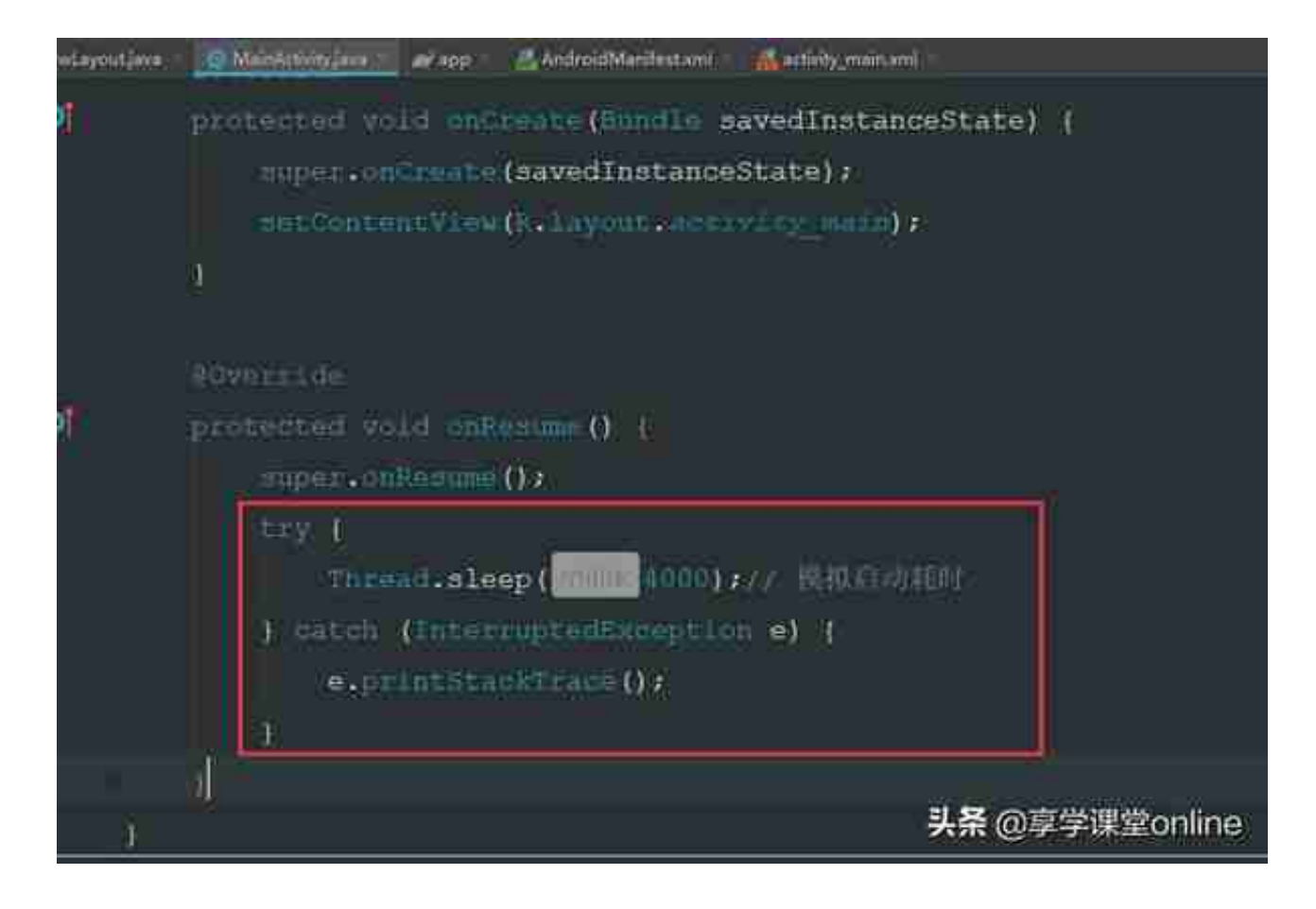

那么: